# **WEB-САЙТ – ГИПЕРСТРУКТУРА ДАННЫХ**

**ТЕХНОЛОГИЯ ИСПОЛЬЗОВАНИЯ И РАЗРАБОТКИ ИНФОРМАЦИОННЫХ СИСТЕМ**

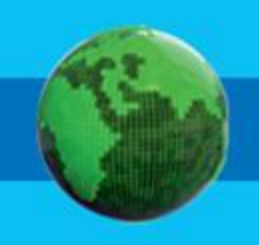

## **Ключевые слова**

- **• WWW**
- **• URL**
- **• HTML**
- **• HTML-редактор**
- **• гиперссылка**

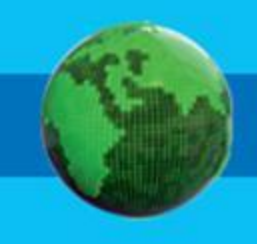

#### **Публикации в интернете WWW**

**• Всемирная паутина** (англ. World Wide Web) распределённая система, предоставляющая доступ к связанным между собой документам, расположенным на различных компьютерах, подключенных к Интернету. Для обозначения Всемирной паутины также используют слово веб (англ. **web** «паутина») и аббревиатуру **WWW**.

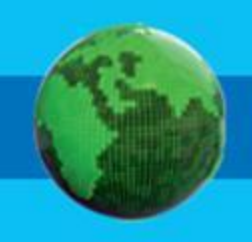

• .

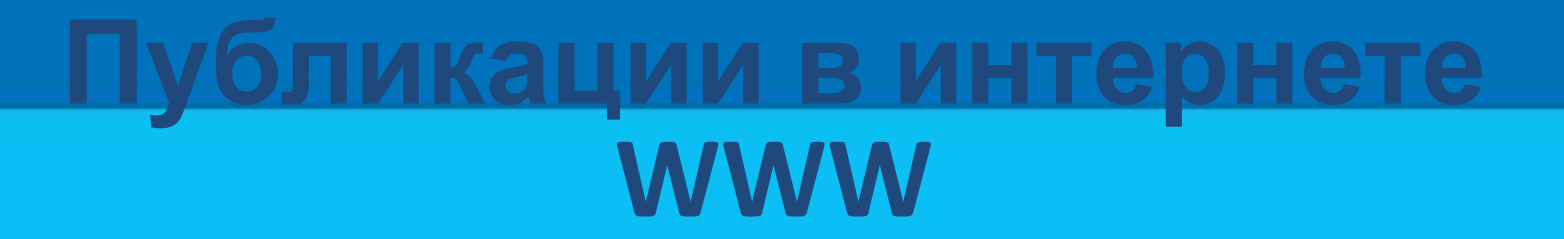

**URL - Единый указатель ресурсов (Uniform Resource Locator)**  единообразный определитель местонахождения ресурса. Ранее назывался Universal Resource Locator — универсальный указатель ресурса. URL — это стандартизированный способ записи адреса ресурса в сети Интернет

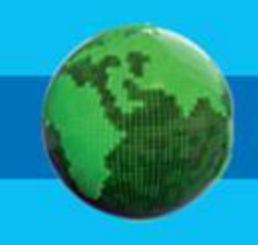

#### **Публикации в интернете WWW**

- **• Гиперссылка** (англ. hyperlink) часть гипертекстового документа, ссылающаяся на другой элемент в самом документе, на другой объект, расположенный на локальном диске или в компьютерной сети, либо на элементы этого объекта.
- **<a href="http://s\_197.edu54/ru">Школа №197</a>** Внешняя гиперсвязь с другим сайтом **<a href="raspisanie.html">Школа №197</a>** внутренняя гиперсвязь с другой страницей сайта

### **Средства создания Web-страниц HTML.**

- **• HTML (от англ. HyperText Markup Language «язык разметки гипертекста»;)**  стандартный язык разметки документов во Всемирной паутине. Большинство веб-страниц создаются при помощи языка HTML (или XHTML). Язык HTML интерпретируется браузерами и отображается в виде документа в удобной для человека форме.
- **• Тег (более правильное название дескриптор)** — элемент языка разметки гипертекста.

### **Средства создания Web-страниц Редакторы кода.**

- **• Блокнот** это несложный текстовый редактор, используемый для создания простых документов. Является составной частью Microsoft Windows.
- **• TigerPad** предназначен для тех, кто хорошо знает HTML-код, т.к. под рукой подсказок по коду и прочей помощи будет немного. Редактор может использоваться как редактор кода общего назначения.

#### **Средства создания Web-страниц Комбинированные редакторы.**

- **• First Page**  Программа имеет три режима работы: Sourse (редактирование), Предварительный просмотр и Дизайн (Design).
- **• Microsoft FrontPage** просто и логично устроена, и одновременно обладает большими возможностями.
- **• Adobe Dreamweaver**  программа большая и сложная. Тем не менее создатели программы не загромоздили интерфейс и все необходимое для создания HTML-страниц находится под рукой.

#### **Средства создания Web-страниц Визуальные редакторы.**

- **• WebSite X5**  многофункциональная программа, с большим числом вставляемых объектов и настроек, применяет пошаговый метод создания сайта. Этот метод в какой-то мере облегчает создание сайта, т.к. пользователю понятна последовательность действий.
- **• Site Studio**  редактирование шаблонов, имеющихся в программе. Интерфейс простой, редактирование шаблонов не представляет особого труда. Позволяет быстро и качественно создать сайт с неограниченным количеством аниц.

#### **Средства создания Web-страниц On-line редакторы.**

- **• uCoz** это бесплатная система управления сайтом и хостинг для сайтов, созданных с её использованием. Модули uCoz могут использоваться как в единой связке для создания полнофункционального сайта, так и по отдельности, например, в качестве блог-платформы, веб-форума и др.
- **• Сайты Google**  упрощённый бесплатный хостинг на базе структурированной вики. Позволяет при помощи технологии wiki сделать информацию доступной для людей, которые нуждаются в её быстрой подаче. Пользователи сайта могут работать вместе, добавлять информацию из других приложений Google. Создатель сайта может приглашать других пользователей для совместной работы над сайтом, контролировать их доступ к материалам.

## **Проектирование Web-сайта**

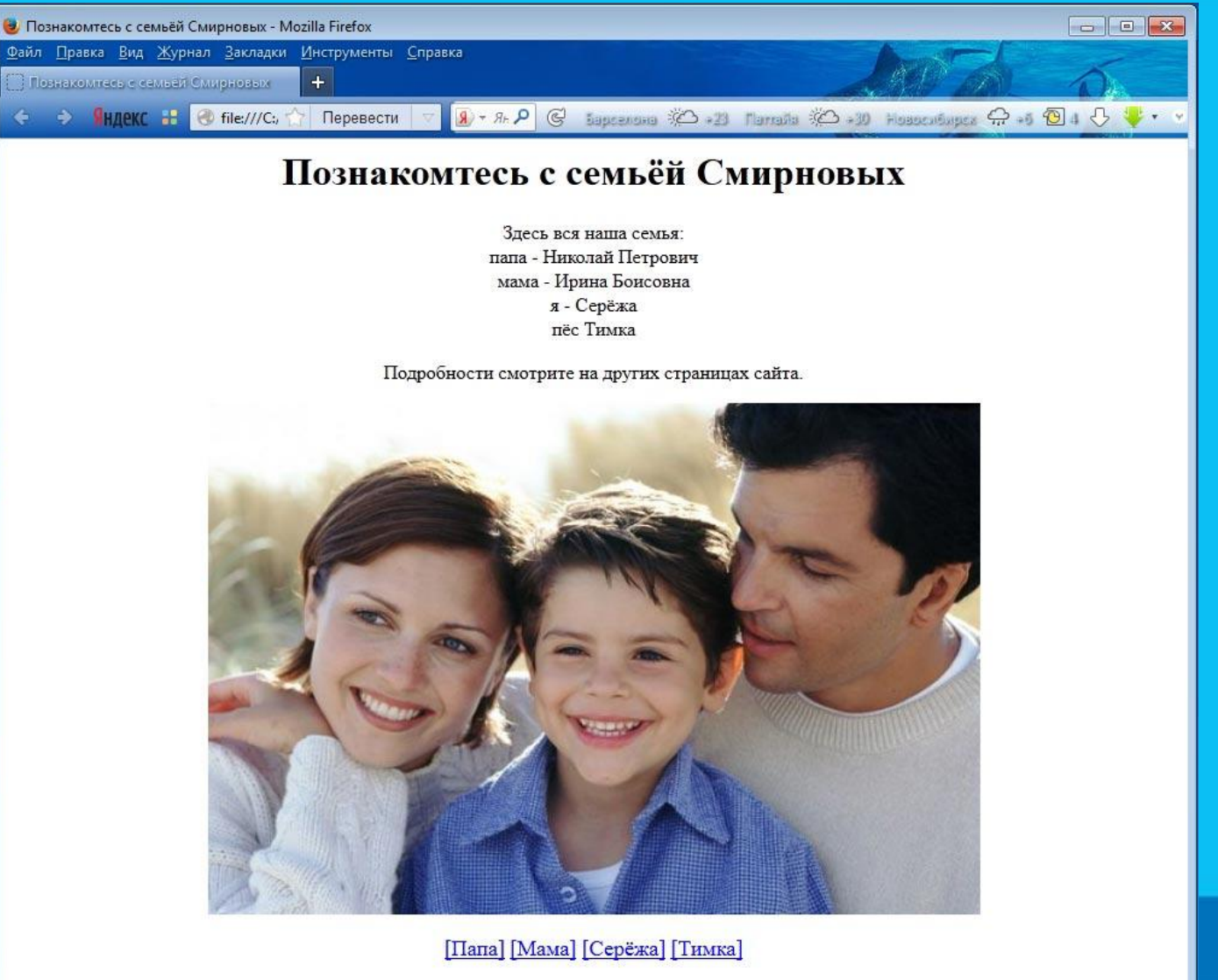

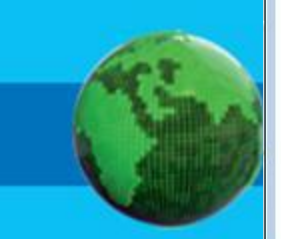

#### **Проектирование Web-сайта**

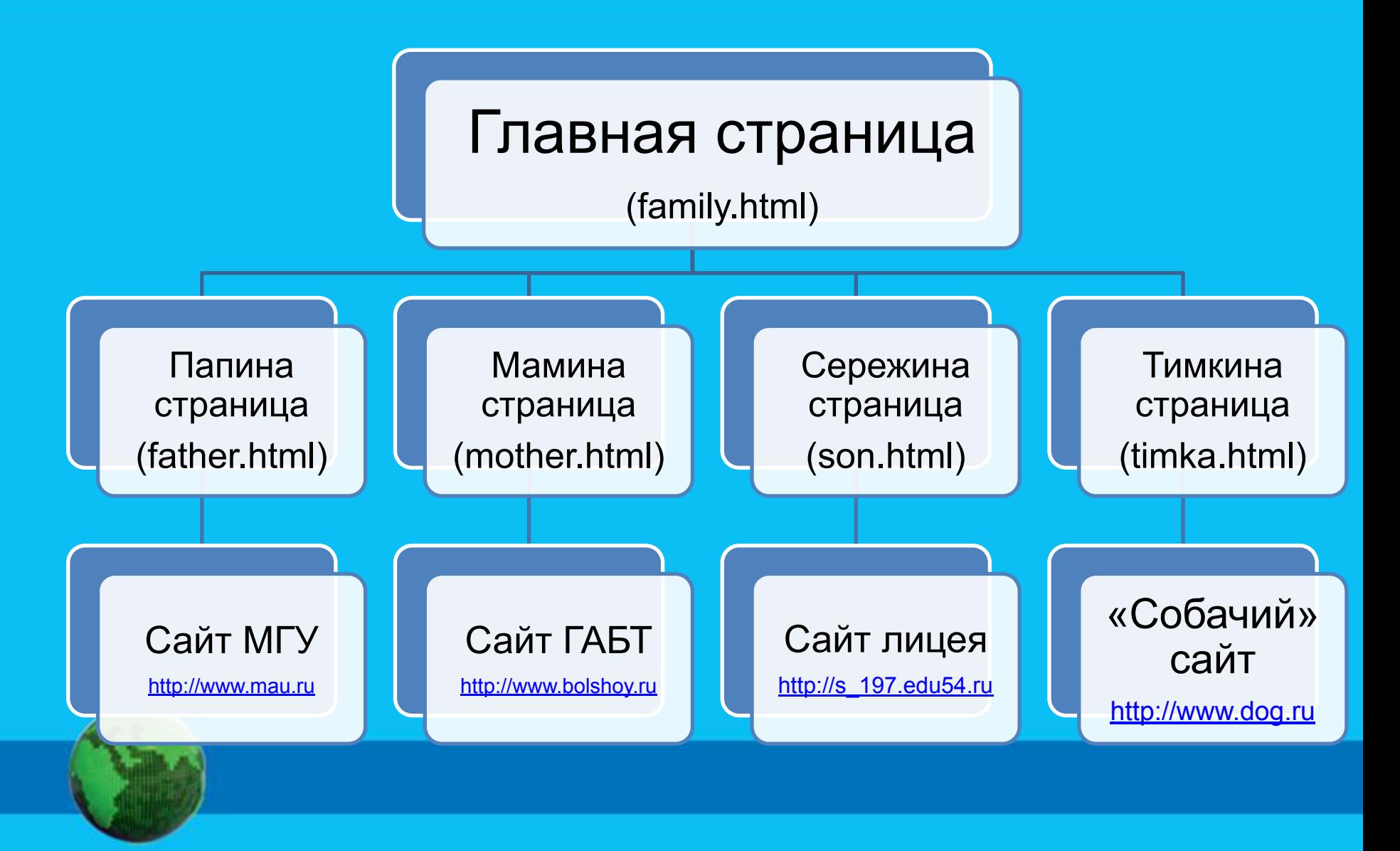

## **Проектирование Web-сайта**

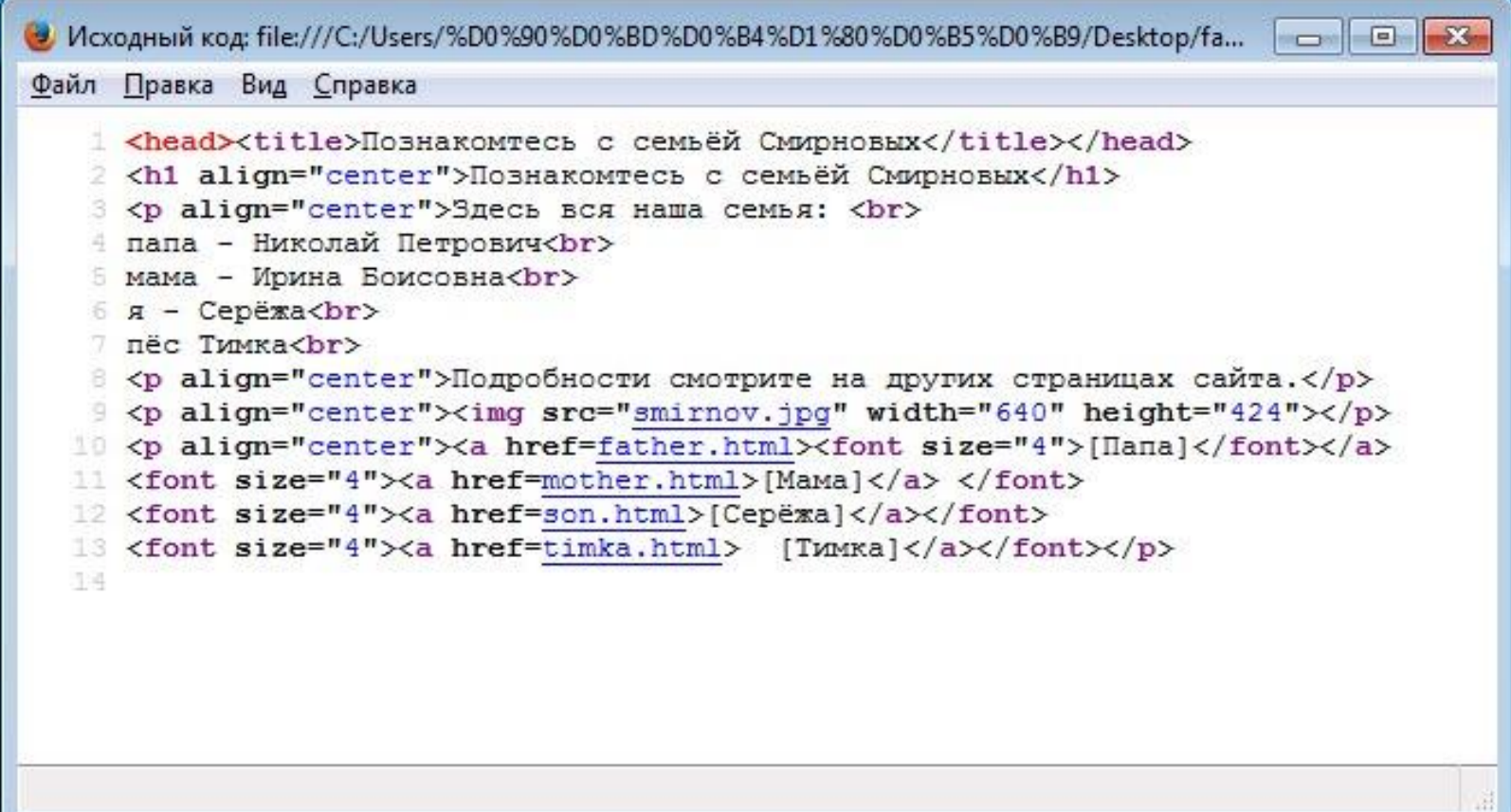

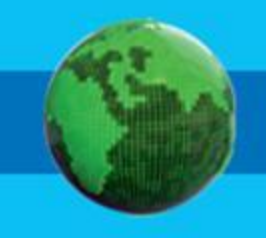

### **Размещение Web-сайта на**

#### **сервере После того как сайт разработан, т. е. созданы все файлы, его нужно опубликовать в WWW. Опубликовать WWW-сайт — значит, разместить его на WWW-сервере.**

*Эта процедура выполняется по согласованию с провайдером Интернет-услуг, от которого пользователь должен получить следующие сведения:*

- *• URL-адрес сервера, на котором будет размещен сайт;*
- *• имя пользователя и пароль для доступа к серверу (обычно они те же, что и для подключения к Интернету);*
- *• имя каталога сервера для размещения вашего сайта.*

Провайдер инструктирует пользователей о том, как можно осуществить публикацию. Для этих целей можно использовать средства браузера, РТР-клиенты, а также специальные программные

средства для публикации Web-страниц.

Бесплатный хостинг <u>http:</u>

## **Система основных понятий**

#### **Web-сайт**

Структура Web-сайта: Множества Web-страниц, связанных гиперссылками, Главная страница – начало просмотра сайта.

Внутренние гиперсвязи связи внутри сайта.

Внешние гиперсвязи – связи с другими сайтами.

Средства создания Web-страниц

Язык HTML, текстовые редакторы.

Высокоуровневые средства: HTML-редакторы

Публикация сайта:

Размещение сайта на Web-сервере провайдера